# **Boletim Técnico**

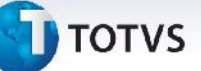

# **Mensagem de Advertência no Momento do Processamento do Cálculo de Frete**

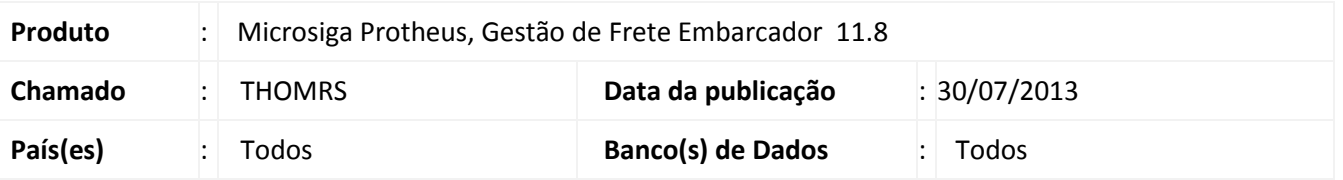

Ajuste na rotina de cálculo de frete, para que não seja apresentada a mensagem de advertência no momento do processamento (Pack function is not supported in DBF with temporary index: <file>), nos programas de **Romaneio (GFEA050)** e **Simulação de Frete (GFEX010)**.

## **Procedimento para Implementação**

O sistema é atualizado logo após a aplicação do pacote de atualizações (*Patch*) deste chamado.

## **Procedimentos para Utilização**

### Procedimento 1

- 1. Em **Gestão de Frete Embarcador (SIGAGFE)** acesse **Atualizações > Movimentação > Expedição Recebim > Romaneios de carga**;
- 2. Selecione um romaneio e acione **Calcular** em **Ações Relacionadas**.

#### Procedimento 2

- 1. Em **Gestão de Frete Embarcador (SIGAGFE)** acesse **Atualizações > Movimentação > Cálculo de Frete > Simular Fretes**.
- 2. Preencha os dados necessários e acione **Simular** em **Ações Relacionadas**.

#### **Informações Técnicas**

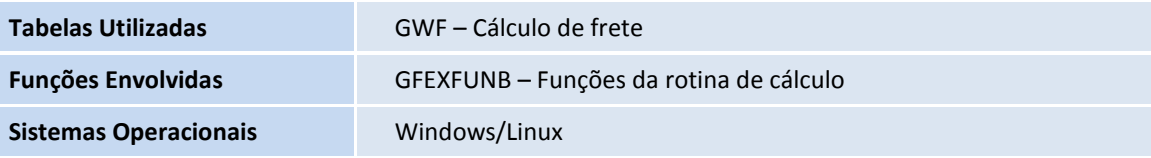

 $\ddot{\circ}$ 

 $\bullet$